Документ подписан простой электронной подписью Информация о владельце: ФИО: Смирнов Сергей Николаевич Должность: врио ректора Дата подписания: 30.09.2022 17:56:03

Уникальный программный ключ:

инкальный програниный клюз.<br>69e375c64f7e975d4e8830e7b4fcc2ad1bf35fMинистерство науки и высшего образования Российской Федерации ФГБОУ ВО «Тверской государственный университет»

> Утверждаю: Руководитель ООП А.А. Кулагина  $\triangle$ Br  $\mathscr{D} \mathscr{L}$ **HAR 2022** r.

Рабочая программа дисциплины (с аннотацией) Основы математической обработки информации

Направление подготовки

44.03.05 Педагогическое образование (с двумя профилями подготовки)

Направленность (профиль)

" Начальное образование и иностранный язык (английский) "

Для студентов очной формы обучения

**БАКАЛАВРИАТ** 

Составитель:

Серов А.А.

Тверь, 2022

## **I. Аннотация**

#### **1. Цель и задачи дисциплины**

. Цель и задачи дисциплины

Целью освоения дисциплины является: сформировать у студентов необходимый объём теоретических знаний, практических умений и навыков математического и компьютерного моделирования в процессе решения задач образовательной и профессиональной деятельности в среде пакета программ IBM SPSS Statistics v.22., в среде R Commander и RStudio, сформировать у студентов необходимый объём теоретических знаний, практических умений и навыков математического и компьютерного моделирования в процессе решения задач образовательной и профессиональной деятельности в среде пакета программ IBM SPSS Statistics v.22., в среде R Commander и RStudio.

Задачами освоения дисциплины являются:

- изучить основные идеи выборочного метода.

- освоить основные виды статистического анализа данных,

- уметь проверять основные статистические гипотезы в среде MS Excel, SPSS, в среде R Commander и RStudio. Уметь применять их на практике, в том числе и в задачах, связанных с будущей специальностью.

## **2. Место дисциплины в структуре ООП**

Раздел образовательной программы, к которому относится данная дисциплина - обязательная часть учебного плана. Дисциплина связана с другими частями образовательной программы: с дисциплиной «Методология и методы психологопедагогических исследований», с подготовкой ВКР в части анализа и визуализации данных эмпирического исследования. Требования к «входным» знаниям и умениям обучающегося, необходимым при освоении данной дисциплины и приобретенным в результате освоения предшествующих дисциплин: обучающиеся должны иметь представление об основных понятиях теории вероятностей на уровне курса математики в средней школе, владеть навыками работы с компьютером и табличным процессором MS Excel на уровне курса информатики в средней школе.

Дисциплины, для которых освоение данной дисциплины необходимо как предшествующее: выполнение и защита выпускной квалификационной работы.

## **3. Объем дисциплины:**

*для очной формы обучения:* 3 зачетные единицы, 108 академических часов, в том числе:

контактная аудиторная работа: лекции- 19 часов, лабораторные занятия -19 часов*;* самостоятельная работа: 70 часов, контроль – 0 часов.

#### **4. Планируемые результаты обучения по дисциплине, соотнесенные с планируемыми результатами освоения образовательной программы сделано**

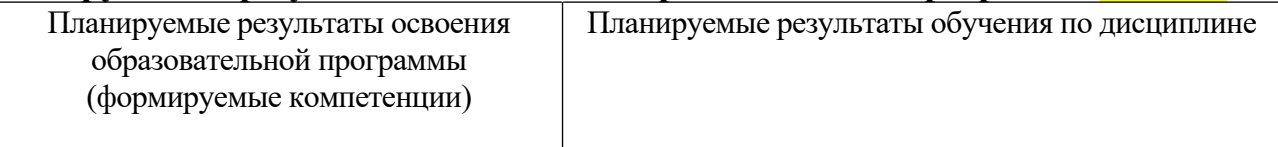

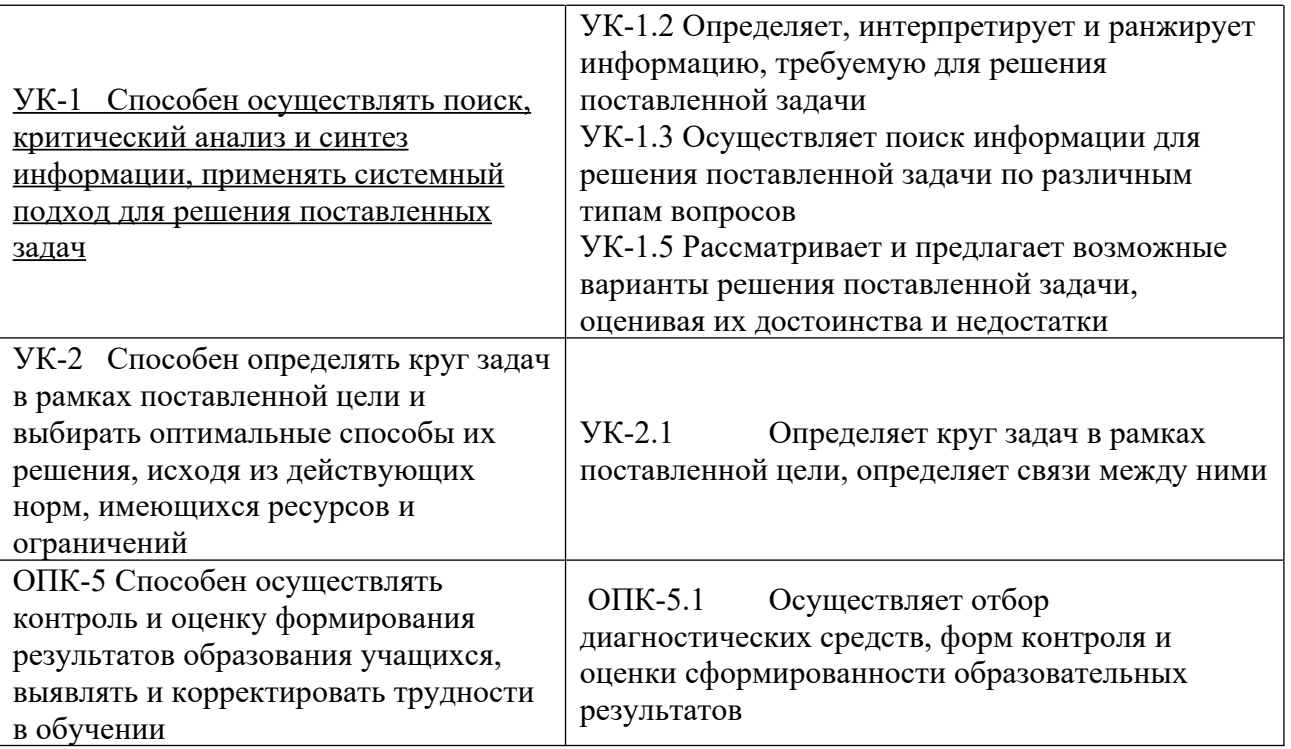

## **5***.* **Форма промежуточной аттестации и семестр прохождения:**

*для очной формы обучения:* зачет в 8 семестре. **6. Язык преподавания-** русский**.**

**II. Содержание дисциплины, структурированное по темам (разделам) с указанием отведенного на них количества академических часов и видов учебных занятий**

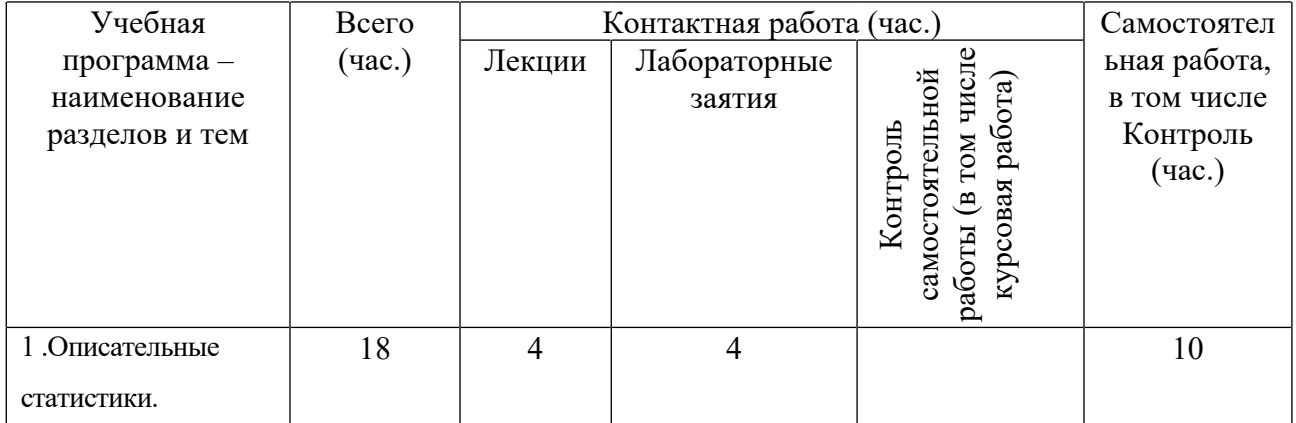

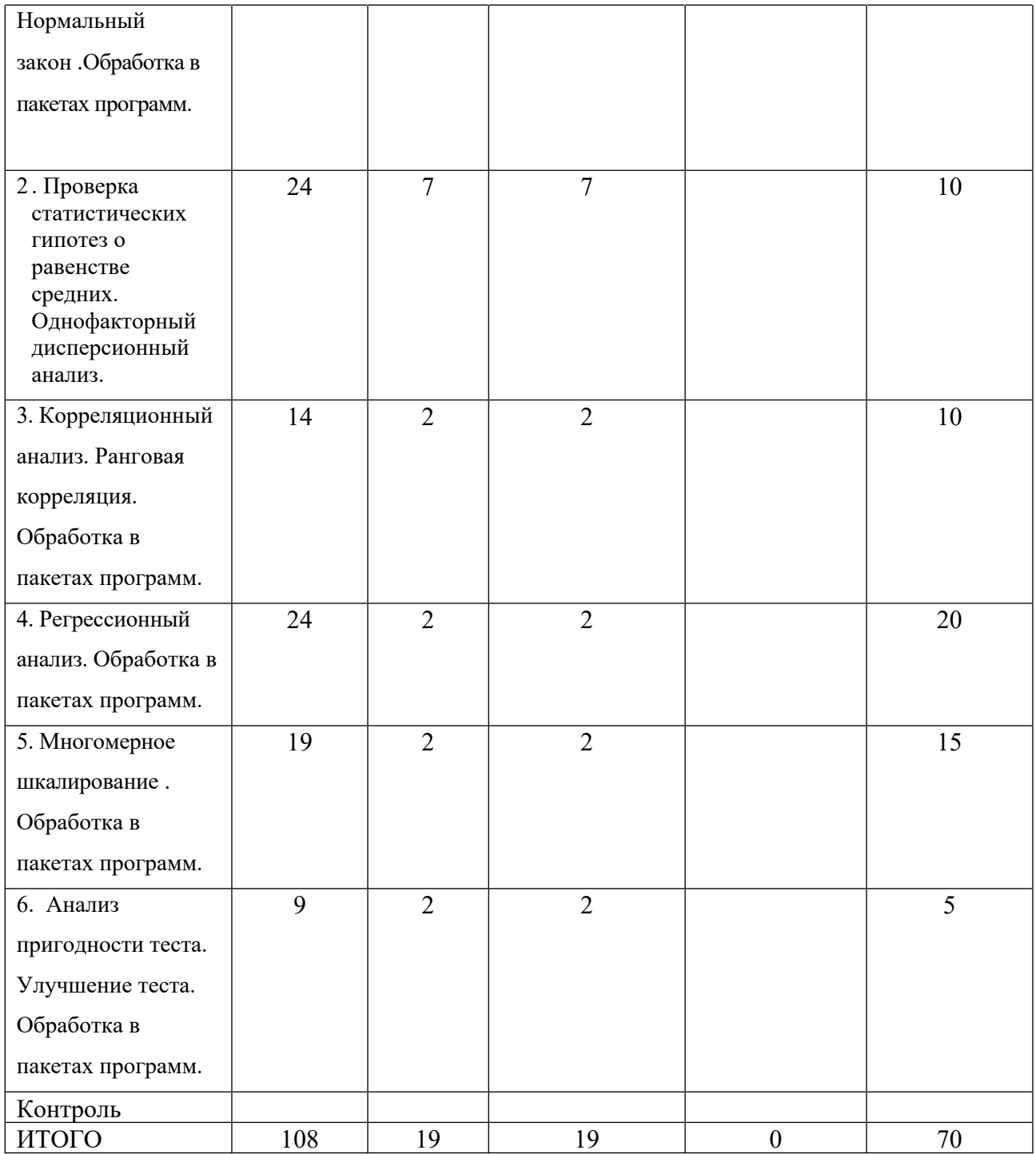

# **III. Образовательные технологии**

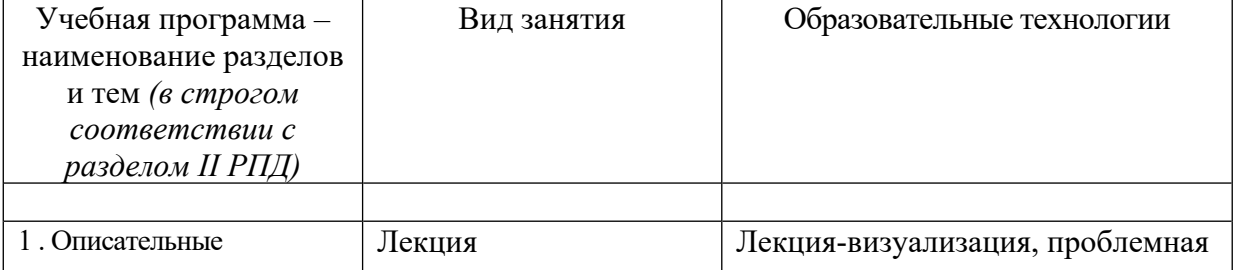

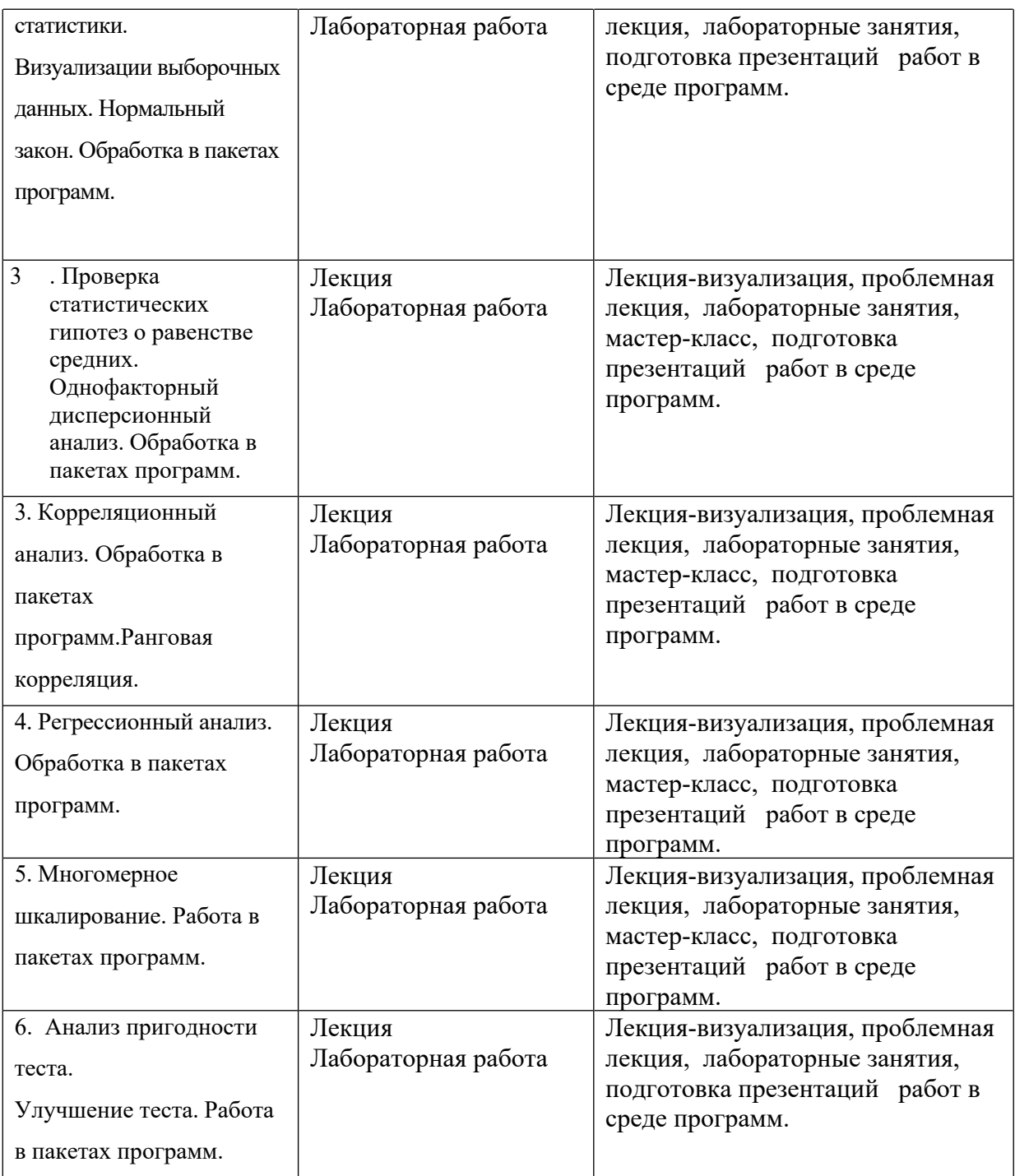

## **IV. Оценочные материалы для проведения текущей и промежуточной аттестации**

*Оценочные материалы для проведения текущей аттестации*

*могут включать: контрольные вопросы и задания для семинарских/практических/лабораторных занятий, контрольных работ, коллоквиумов, образцы контрольных тестов, темы рефератов, эссе, творческих заданий.*

#### **Темы рефератов**

1. Надстройка MS Excel Пакет анализа.

- 2. Критерий Мак-Немара.
- 3. Точный тест Фишера.
- 4. Анализ мощности теста.
- 5. Программа G\*Power.
- 6. Статистические вычисления в среде программы PAST.
- 7. Структурное моделирование в среде Amos.
- 8. Структурное моделирование в среде R.
- 9. Байесов фактор.
- 10. Кластерный анализ в R.
- 11. Визуализация данных в среде ggplot2.
- 12. Мозаичные диаграммы.
- 13. Интерфейс программы RStudio.
- 14. Обзор интернет-ресурсов по языку программирования R.
- 15. Конструктор диаграмм в пакете IBM SPSS.
- 16. Омега-анализ теста в пакете psych.
- 17. Основы работы в среде R Commander.
- 18. Графика в среде R Commander.
- 19. Обзор пакетов R по тематике дисциплины.
- 20.Элементы метаанализа в среде R.
- 21. Факторный анализ.

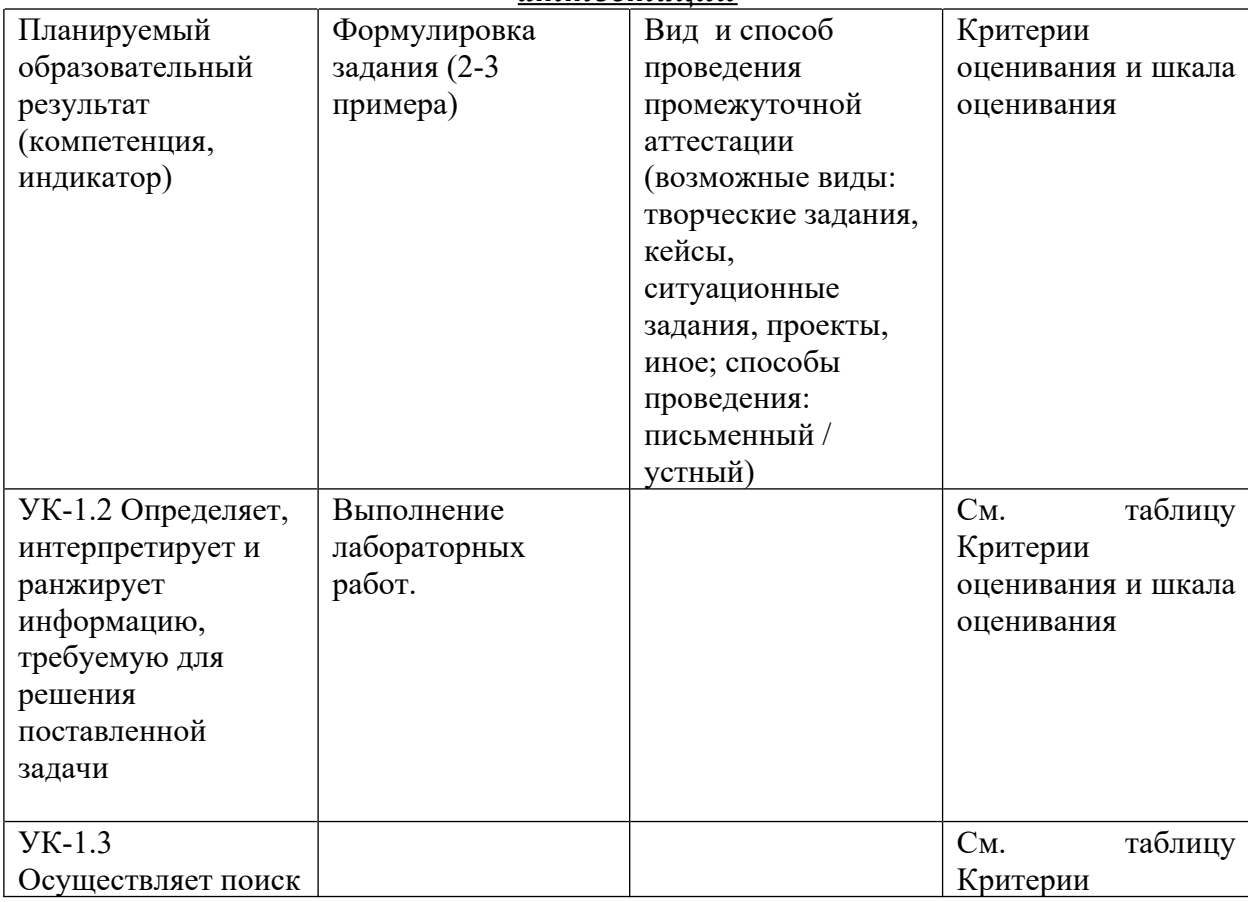

#### *Оценочные материалы для проведения промежуточной аттестации*

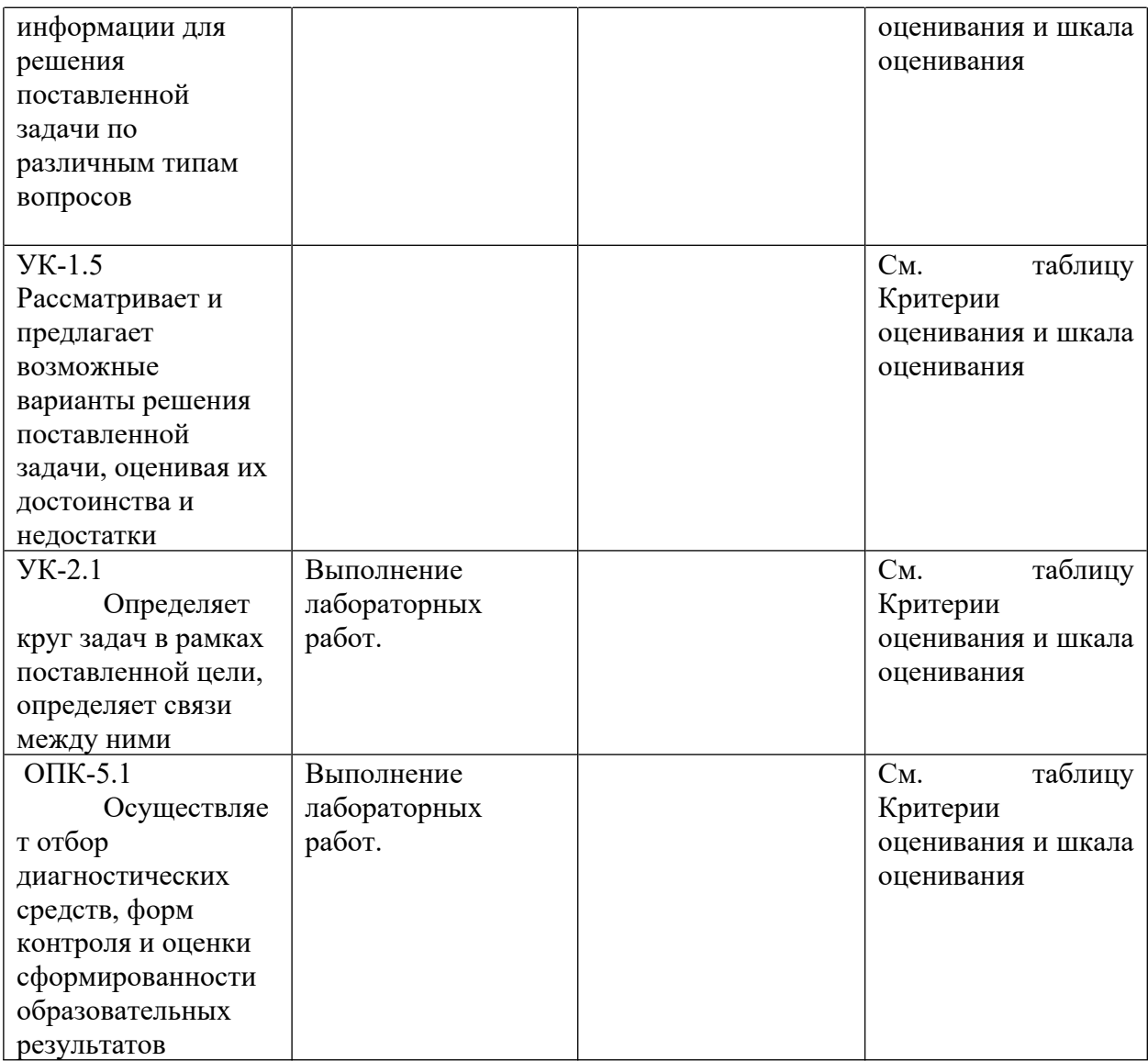

# **Критерии оценивания и шкала оценивания**

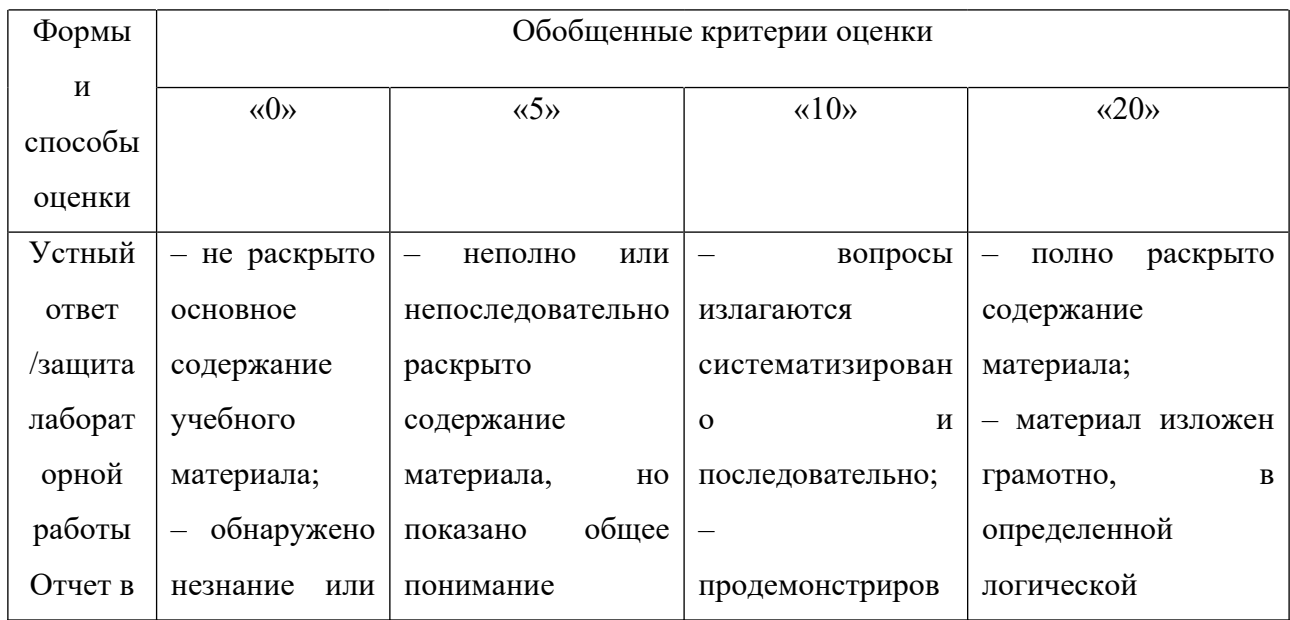

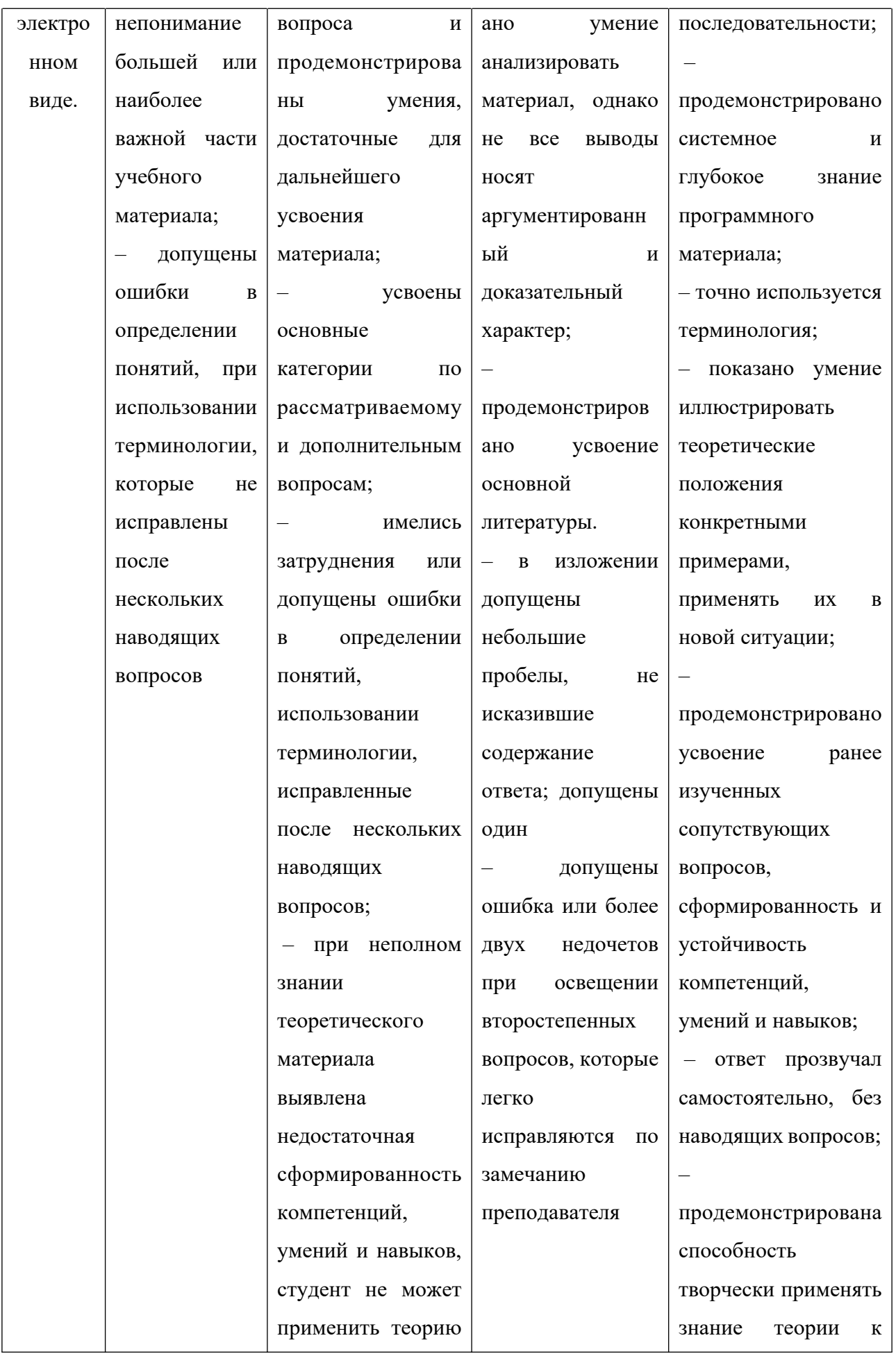

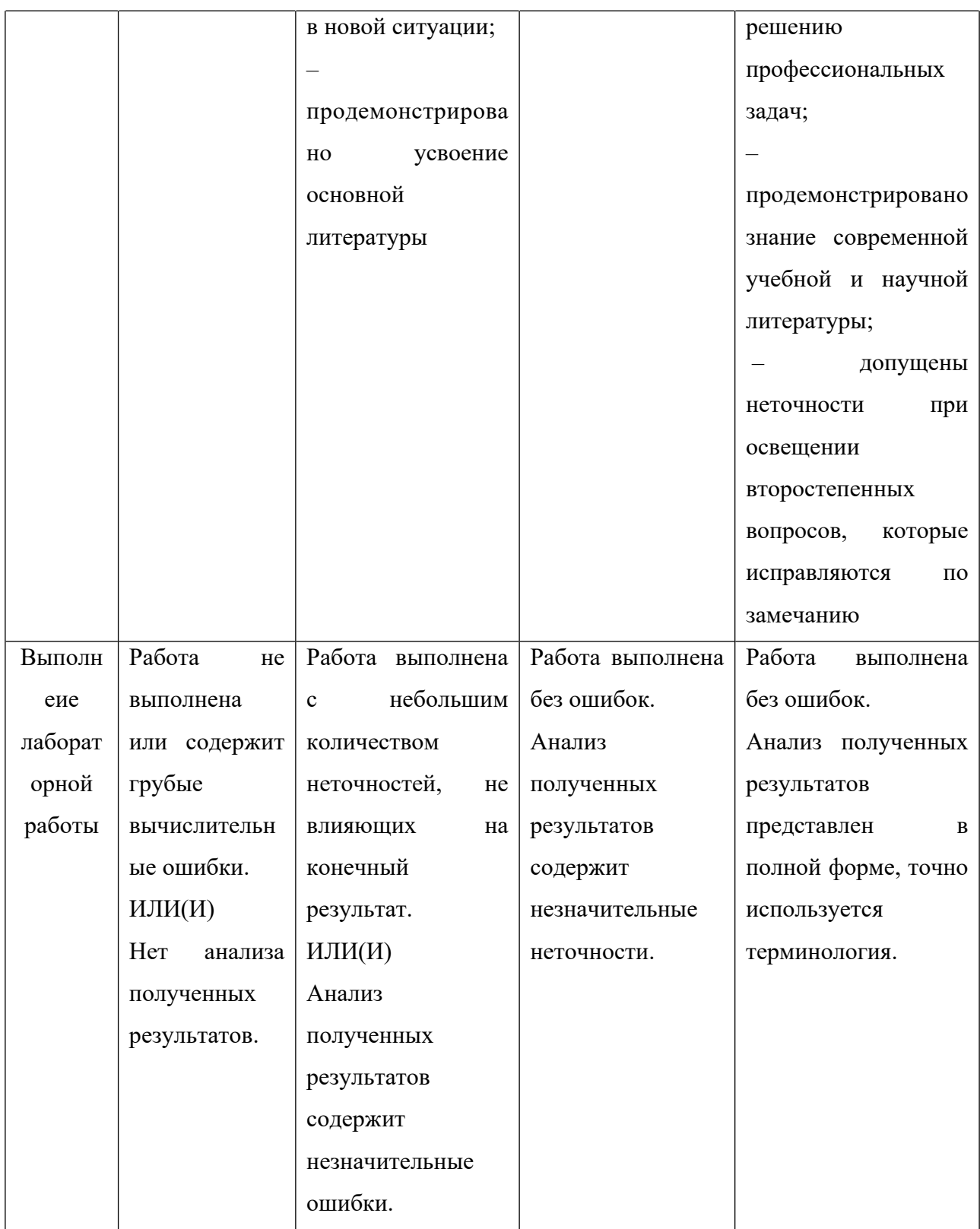

## **Примерное содержание лабораторных работ Лабораторная работа №1 УК-1.2**

По данным двумерной выборки по признакам Х и У

 $(4,4)$ ,  $(5,6)$ ,  $(6,7)$ ,  $(4,5)$ ,  $(5,8, (6,9)$ 

а) построить корреляционное поле;

б) вычислить коэффициент корреляции Пирсона,

оценить его значимость и сделать полный вывод.

в) выполнить регрессионный анализ

г) составить уравнение прямой линии регрессии и построить прямую в корреляционном поле,

д) указать уравнение прямой на чертеже с увеличением прогноза на 5 единиц вперед и на 5 единиц назад.

Выполнение каждой части задания сохранить на отдельном листе.

#### **Лабораторная рабоота №2 УК-1.2**

.

Создать калькулятор в среде MS Excel для оценки значимости коэффициента корреляции Пирсона и с его помощью оценить значимость следующих коэффициентов корреляции для указанных объемов выборок:

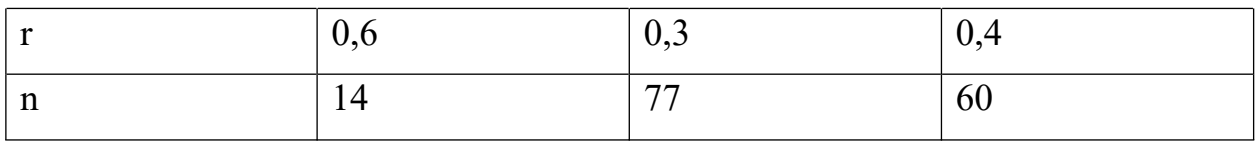

#### Задание 2. **УК-1.2, УК-1.5**

Проверить корректность и эффективность проведенного параллельного эксперимента /больше – лучше/ в среде Excel, SPSS, R Commander,

/в Excel и R Commander предварительно сравнить дисперсии/: **УК-2.1**

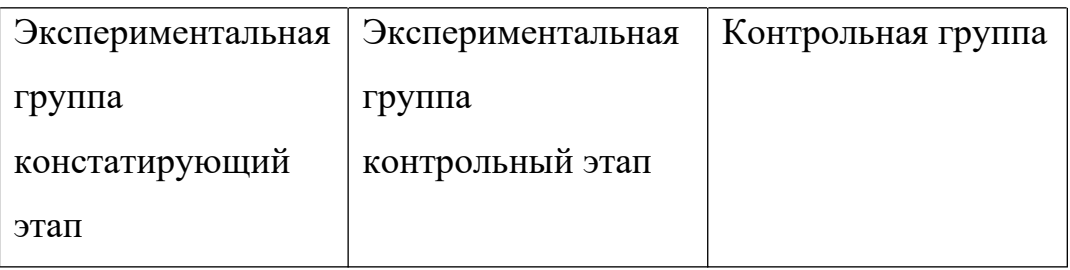

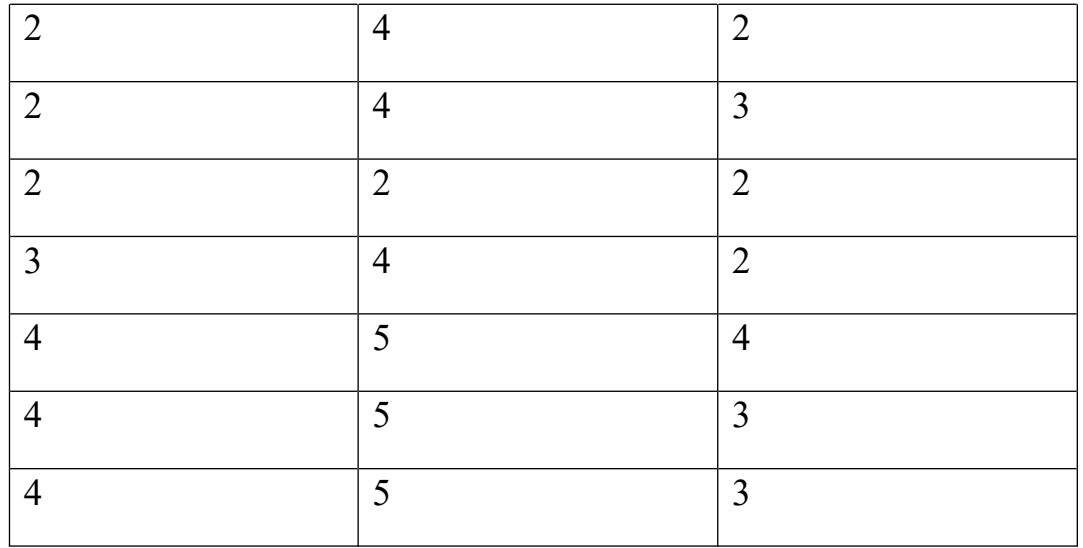

## Задание 3. **УК-1.3, ОПК-5.1**

Проверить корректность и эффективность проведенного линейного эксперимента / больше – лучше/ в среде Excel, SPSS, R Commander:

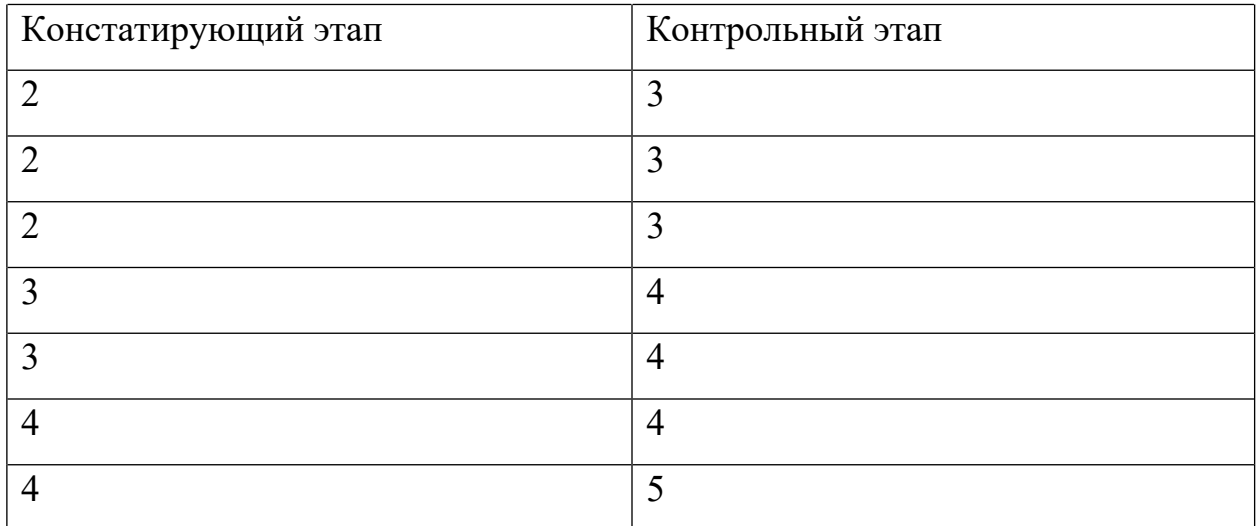

По всем заданиям сформулировать подробные выводы. **ОПК-5.1**

# Лабораторная работа № 5 по теме:

Анализ надежности (пригодности) теста.

Выполнить анализ пригодности тестов 1 и 2. Данные тестирования

## находятся в файлах **тест 1** и **тест 2.**

- 1) Выполнить анализ надежности (пригодности) методом половинного расщепления. Сформулировать полный вывод. **УК-1.3**
- 2) Выполнить анализ надежности (пригодности) на основе коэффициента Кронбаха **α**. Сформулировать полный вывод. **ОПК-5.1**
- 3) Максимально улучшить тест. Сформулировать полный вывод. **УК-1.5**

Сохранить результаты исследований по каждому тесту в разных файлах вывода SPSS.

- 4) Импортировать данные в R Commander. **УК-1.5**
- 5) Выполнить анализ надежности (пригодности) методом половинного расщепления. Сформулировать полный вывод. **УК-2.1**
- 6) Выполнить анализ надежности (пригодности) на основе коэффициента Кронбаха **α**. Сформулировать полный вывод. **ОПК-5.1**
- 7) Максимально улучшить тест. Сформулировать полный вывод. Сохранить результаты исследований по каждому тесту в разных файлах MS Word. **УК-2.1**

# **V. Учебно-методическое и информационное обеспечение дисциплины**

- 1) Рекомендуемая литература
- а) Основная литература
	- 1. Мастицкий С.Э., Шитиков В.К. (2014) Статистический анализ и визуализация данных с помощью R. – Электронная книга, адрес доступа: <http://r-analytics.blogspot.com>
	- *2. Карымова О.С. Математические методы в психологии / О.С. Карымова, И.С. Якиманская; Министерство образования и науки Российской Федерации. - Оренбург [Электронный ресурс]: Оренбургский государственный университет, 2012. - 169 с.: табл.; - Режим доступа: <http://biblioclub.ru/index.php?page=book&id=258840>*
	- *3. Патронова Н.Н. Статистические методы в психолого-педагогических исследованиях : учебное пособие / Н.Н. Патронова, М.В. Шабанова ; Министерство образования и науки Российской Федерации, Федеральное государственное автономное образовательное учреждение высшего профессионального образования Северный (Арктический) федеральный университет им. М.В. Ломоносова. - Архангельск : ИПЦ САФУ, 2013. - 203*

*с. : табл., граф., ил. - Библиогр. в кн. - ISBN 978-5-261-00847-7 ; То же [Электронный ресурс]. – Режим доступа: <http://biblioclub.ru/index.php?page=book&id=436382>*

б) Дополнительная литература

*1. Томчикова С.Н. Основы педагогического мастерства: учеб.-метод. комплекс 1. Теория вероятностей и математическая статистика [Электронный ресурс]: учебник / Е.С. Кочетков, С.О. Смерчинская, В.В. Соколов. — 2-е изд., испр. и перераб. — М. : ФОРУМ : ИНФРА-М, 2018. — 240 с. – Режим доступа: <http://znanium.com/go.php?id=944923>*

2) Программное обеспечение

а) Лицензионное программное обеспечение

1. IBM SPSS 22, 24 – Акт предоставления прав  $\mathcal{N}_2$  Us000311 от 25.09.2012

2. MS Office 365 pro plus - Акт приема-передачи  $\mathcal{N}_2$  687 от 31 июля 2018

3. Microsoft Windows 10 Enterprise - Акт приема-передачи № 687 от 31 июля 2018

4. Microsoft Office 365 pro plus - Акт приема-передачи № 687 от 31 июля 2018

5. Microsoft Windows 10 Enterprise - Акт приема-передачи № 687 от 31 июля 2018

6. Kaspersky Endpoint Security 10 для Windows – Акт на передачу прав №956 от 18 октября 2018 г.

б) Свободно распространяемое программное обеспечение

- 1. Adobe Reader XI
- 2. G\*Power 3.1.9.2
- 3. Google Chrome
- 4. R for Windows 3.6.1
- 5. RStudio
- 6. WinDjView 2.0.2
- 7. Google Chrome

3) Современные профессиональные базы данных и информационные справочные системы

- 1. ЭБС «ZNANIUM.COM» [www.znanium.com](http://www.znanium.com) ;
- 2. ЭБС «ЮРАИТ» [www.biblio-online.ru](http://www.biblio-online.ru) ;
- 3. ЭБС «Университетская библиотека онлайн» [https://biblioclub.ru/](https://biblioclub.ru);
- 4. ЭБС IPRbooks <http://www.iprbookshop.ru> /;
- 5. ЭБС «Лань» [http://e.lanbook.com;](http://e.lanbook.com)
- 6. ЭБС BOOk.ru [https://www.book.ru/](https://www.book.ru)
- 7. ЭБС ТвГУ <http://megapro.tversu.ru/megapro/Web>
- 8. Научная электронная библиотека eLIBRARY.RU (подписка на журналы) [https://elibrary.ru/projects/subscription/rus\\_titles\\_open.asp?](https://elibrary.ru/projects/subscription/rus_titles_open.asp) ;
- 9. Репозитарий ТвГУ <http://eprints.tversu.ru>

4) Перечень ресурсов информационно-телекоммуникационной сети Интернет, необходимых для освоения дисциплины:

*1. Волков Б.С. Методология и методы психологического исследования [Электронный ресурс]: учебное пособие для вузов/ Волков Б.С., Волкова Н.В., Губанов А.В.— Электрон. текстовые данные.— М.: Академический Проект, 2015.— 383 c. Режим доступа: <http://www.iprbookshop.ru/36747.html>.*

*2. Математические методы в педагогических исследованиях [Электронный ресурс]: учебное пособие / С.И. Осипова, С.М. Бутакова, Т.Г. Дулинец, Т.Б. Шаипова. - Красноярск : Сибирский федеральный университет, 2012.-264 с. Режим доступа: RL: <http://biblioclub.ru/index.php?page=book&id=229181>*

## **VI. Методические материалы для обучающихся по освоению дисциплины**

#### **Электронные презентации в LMS.**

#### **Методические указания по выполнению заданий в среде MS Excel .**

Серов А.А. Основы статистических вычислений в среде MS Excel.

Методическая разработка для студентов I-II курсов Института педагогического образования ТвГУ. Тверь, 2015.

#### **Вопросы к зачету**

- 1. Основные задачи математической статистики.
- 2. Основные понятия математической статистики.
- 3. Выборка . Способы задания выборки. Типы выборок.
- 4. Выборочные числовые характеристики.
- 5. Ранговая корреляция Спирмена.
- 6. Структура интерфейса пакета SPSS, R Commander,
- 7. Создание и сохранение файлов SPSS.Импортирование в R Commander.
- 8. Графика в среде SPSS, R Commander.
- 9. Обзор основных процедур пакетов SPSS, R Commander.
- 10. Основы статвычислений в среде MS Excel.
- 11.Проверка статистических гипотез. Ошибки I и II рода.

## **Методические указания по выполнению заданий в среде R. Примеры вычислений.**

I. Выполнение анализа данных (с визуализацией) в линейном эксперименте. # загружаем данные  $x \leq -c(2, 4, 3, 3, 3, 3, 3, 4, 4, 3)$ # до y<-c(3,5,4,4,4,4,4,4,4,4)# после

 $mean(x)$ 

[1] 3.2  $mean(y)$  $[1] 4$  $Z$  -  $X$  -  $V$ # delta – ожидаемое изменение среднего значения. sd(z) # оценка стандартного отклонения различий в парах 0.421637

Проверка нормальности

library(sm)

sm.density (x, model = "Normal", xlab="Имитированная выборка",ylab="Функция плотности

распределения")sm.density (y, model = "Normal", xlab="Имитированная выборка",ylab="Функция плотности распределения")

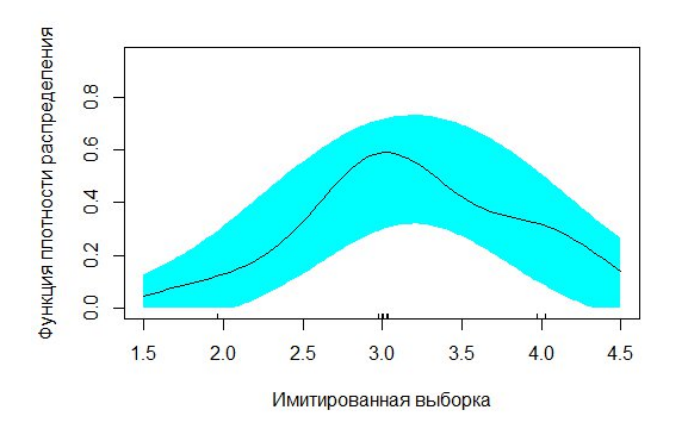

# Тесты на нормальность # Тест Шапиро-Уилка (для малых выборок) shapiro.test $(x)$ 

Shapiro-Wilk normality

test

data: x  $W = 0.79406$ , p-value = 0.01228

=================================================== ------------------------------------------------------------------------

Эти вычисления также можно выполнить в пакете SPSS.

------------------------------------------------------------------------------------------------ -----------------------------------------------

 $cor(x,y)$ 

# Проверяем корректность проведения эксперимента - # положительность коэффициента корреляции Пирсона

[1] 0.745356

------------------------------------------------------------------------ Эти вычисления также можно выполнить в пакете SPSS, в среде MS Excel. ----------------------------------------------------------------------------------------------------

```
------------------------------------------------------
t.test(x,y,alternative="less", paired=TRUE)
```
 $#$  сравниваем средние значения на констатирующем и  $#$  контрольном этапах- эффективность эксперимента

Paired t-test

----

data: x and y  $t = -6$ , df = 9, p-value = 0.0001012 alternative hypothesis: true difference in means is less than 0 95 percent confidence interval: -Inf -0.5555849 sample estimates: mean of the differences -0.8

 $mean(x)$ 

[1] 3.2

 $mean(y)$ 

 $[1]$  4

------------------------------------------------------------------------

Эти вычисления также можно выполнить в пакете SPSS, в среде MS Excel. ----------------------------------------------------------------------------------------------------

----

#### **Визуализация данных. (Зависимые выборки).**

scp<-c(2,4,3,3,3,3,3,4,4,3, 3,5,4,4,4,4,4,4,4,4) этап<- factor(c(rep ("Констатирующий этап",10), rep("Контрольный этап",10))) mSdata <- data.frame(этап, scp)

plot.design(mSdata,ylab="средняя успеваемость",main="План эксперим

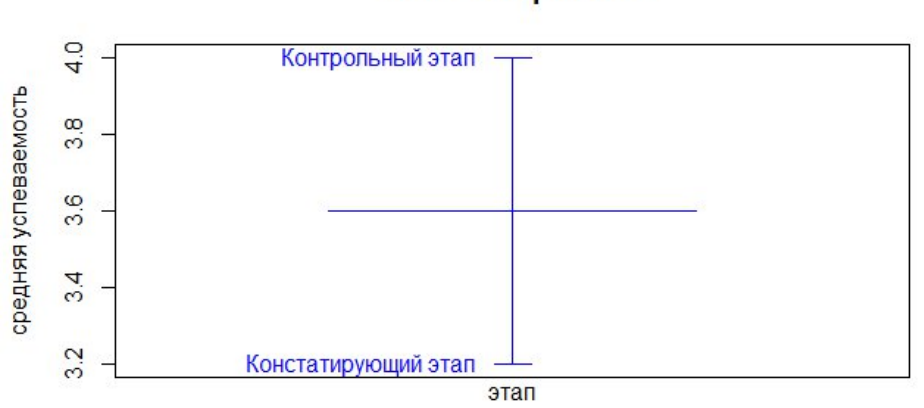

#### План эксперимента

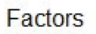

plot(scp~ этап,xlab="этап",ylab="успеваемость",main="Констатирующий и контрольный этапы ",col=2)

#(диграммы одинакового цвета)

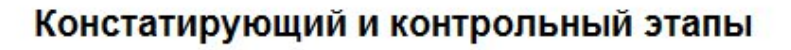

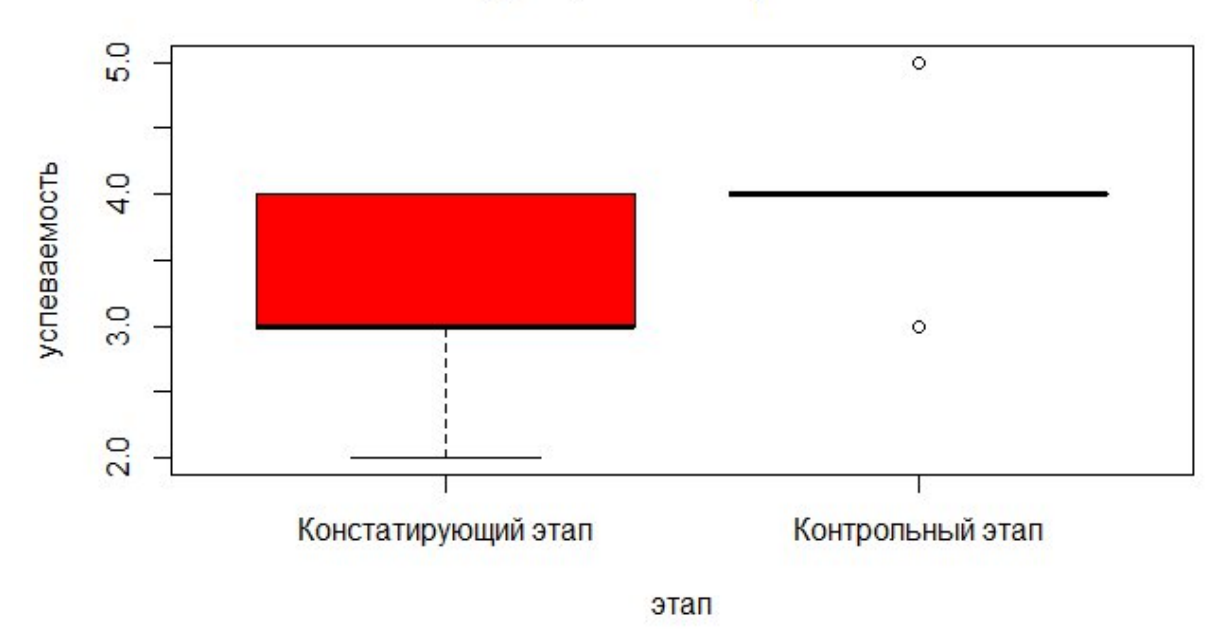

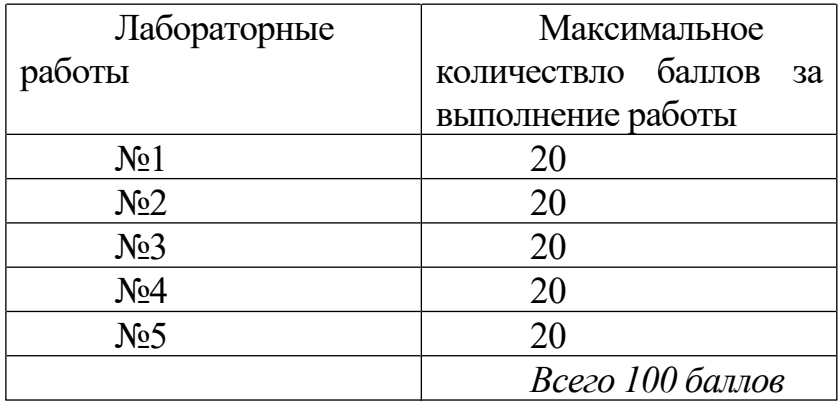

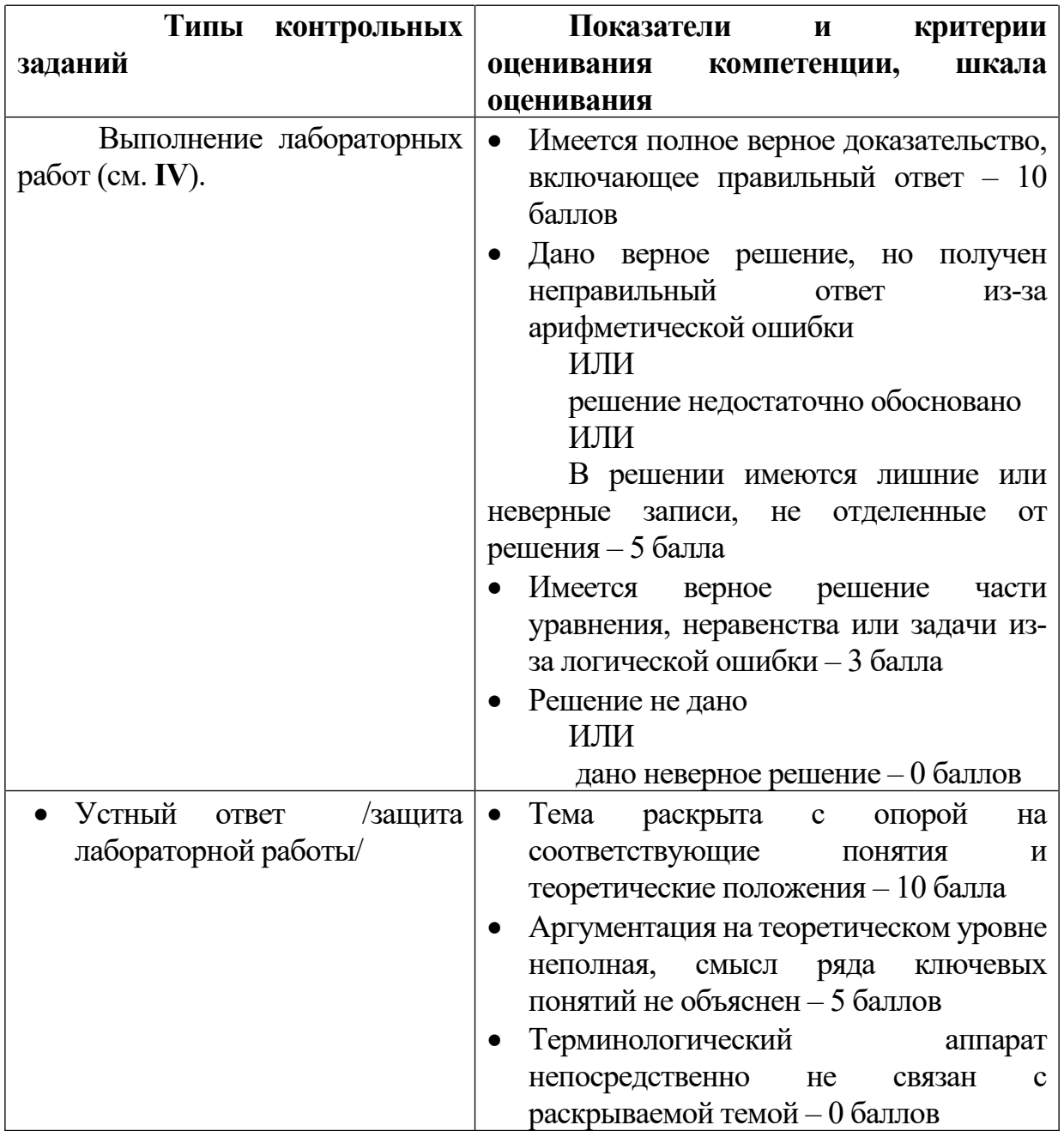

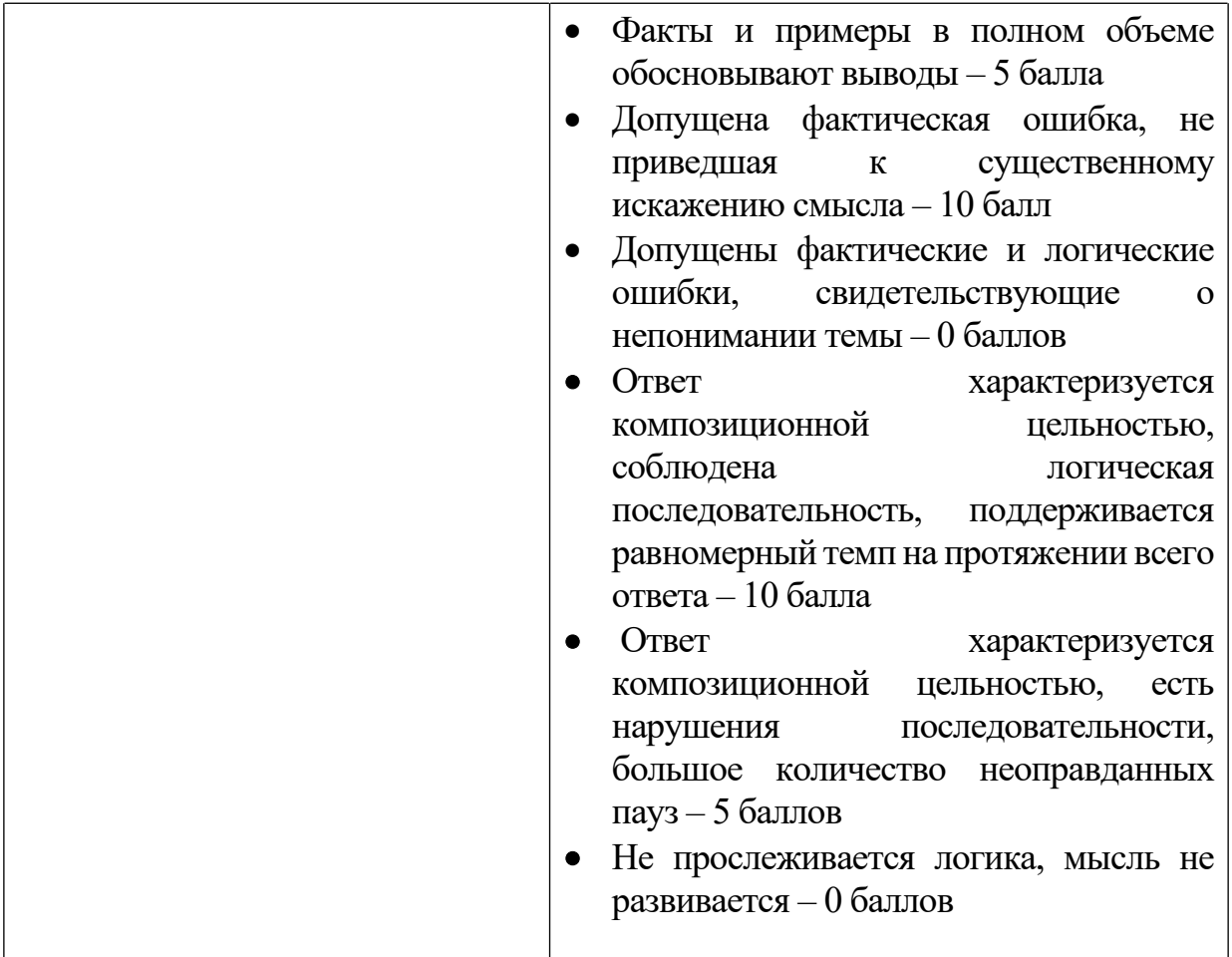

## **VII. Материально-техническое обеспечение**

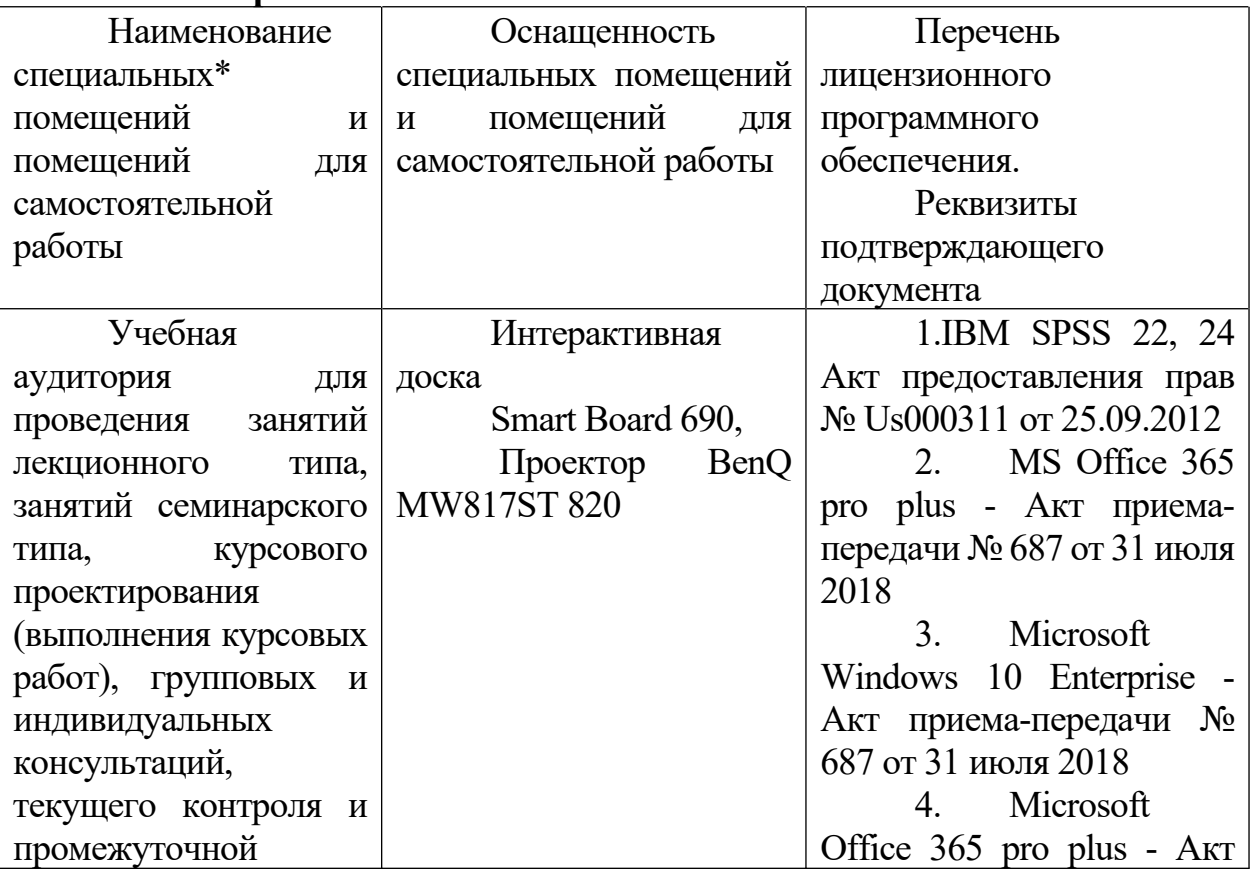

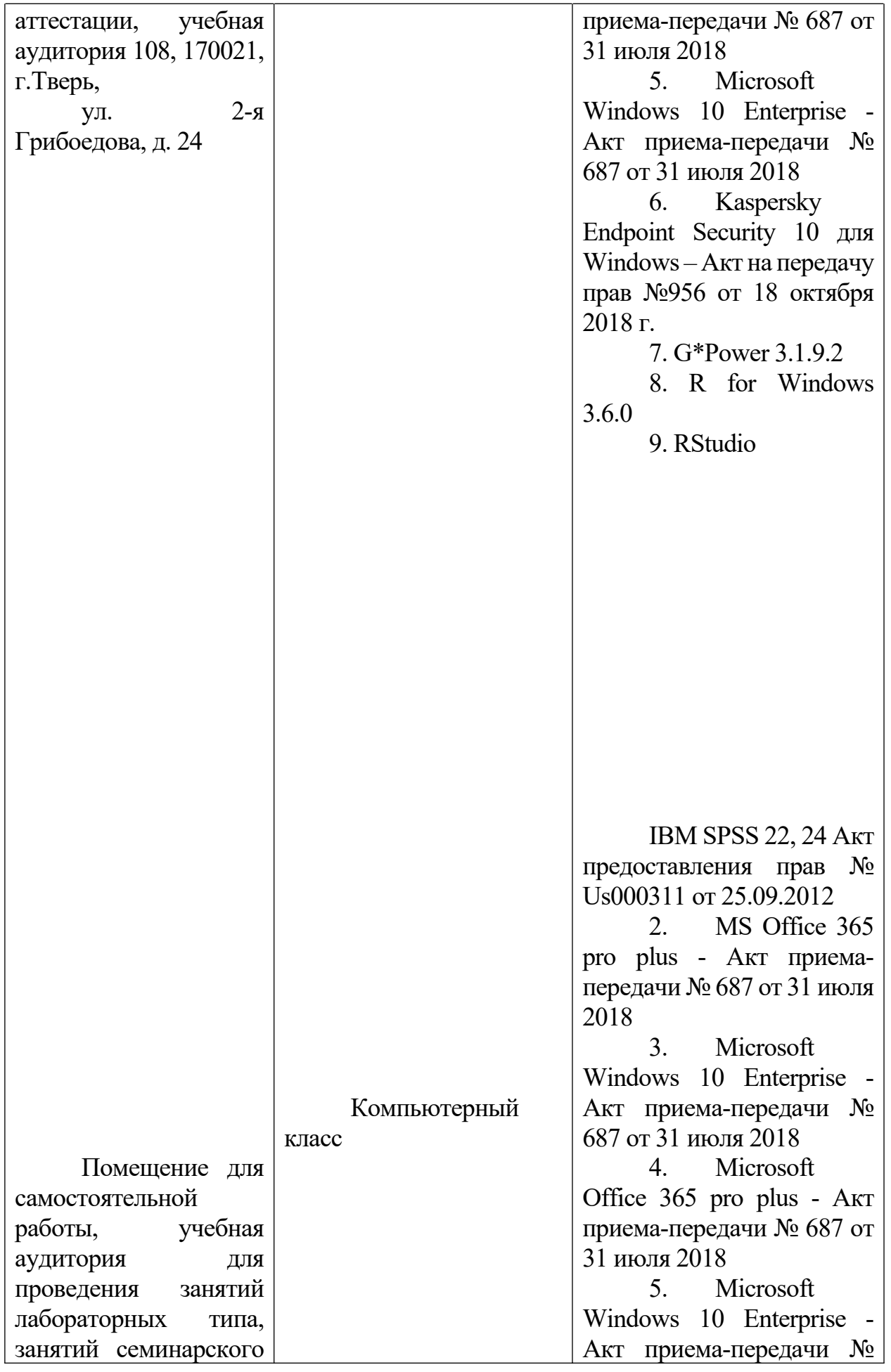

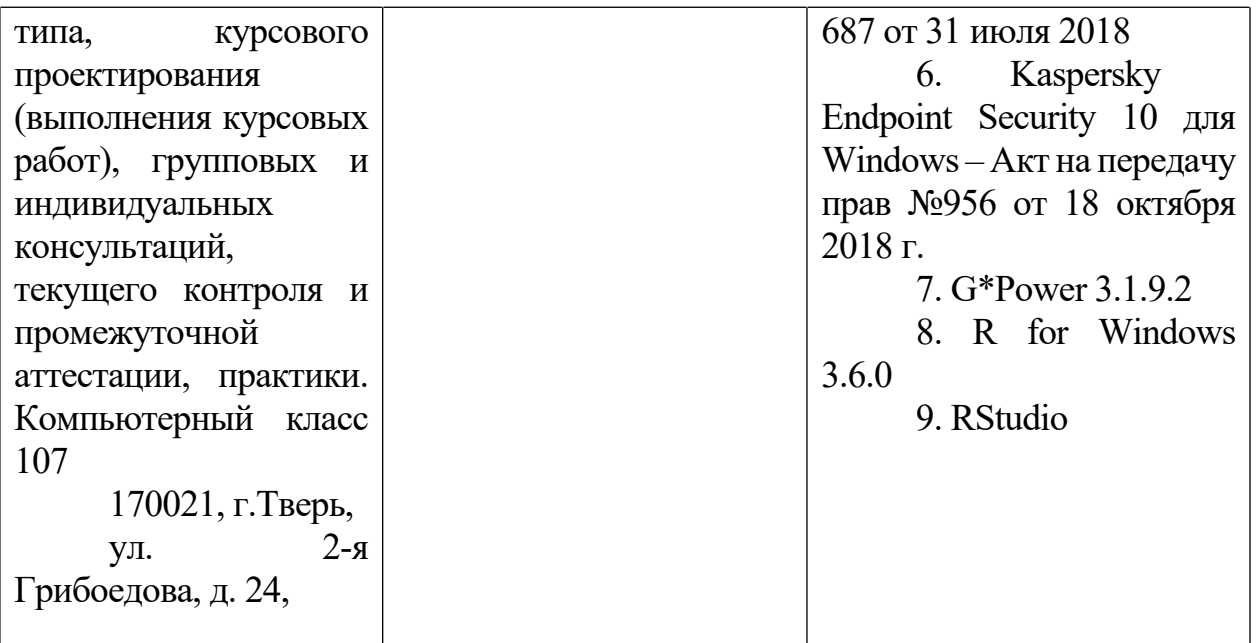

Наличие учебно-наглядных пособий для проведения занятий лекционного типа, обеспечивающих тематические иллюстрации - презентации SMART по всем темам.

## **VIII. Сведения об обновлении рабочей программы дисциплины**

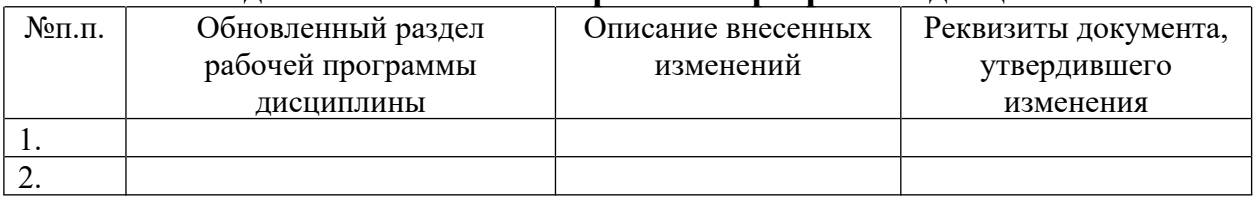